# **Markdown Widget for Deform Documentation**

*Release 0.2.8*

**Joscha Krutzki**

June 22, 2016

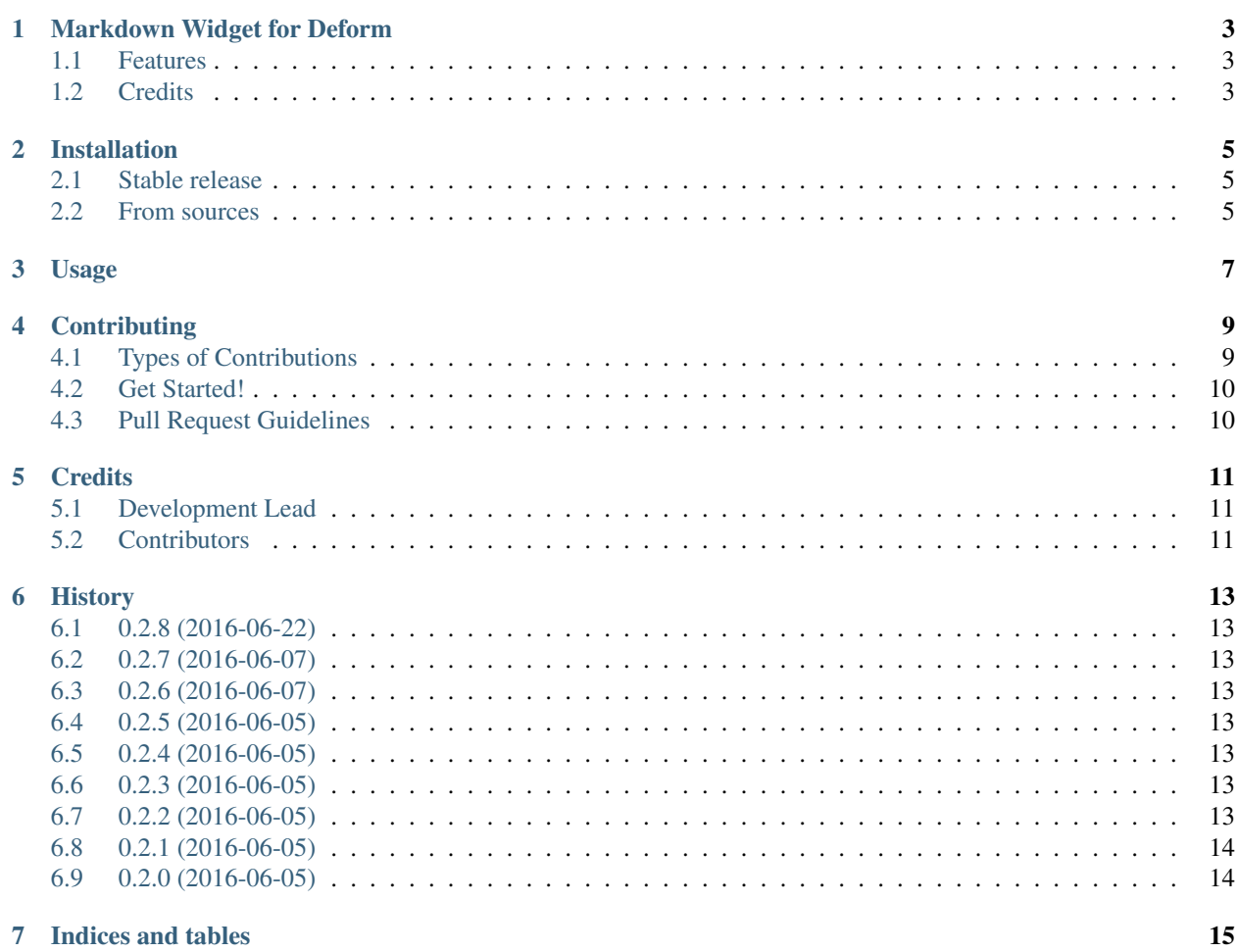

Contents:

# **Markdown Widget for Deform**

<span id="page-6-0"></span>Deform widget using [simpleMDE](https://simplemde.com) to edit TextArea fields.

- Free software: ISC license
- Code: [https://github.com/liqd/deform\\_markdown](https://github.com/liqd/deform_markdown)
- Documentation: [https://deform\\_markdown.readthedocs.org.](https://deform_markdown.readthedocs.org)

#### <span id="page-6-1"></span>**1.1 Features**

• TODO

## <span id="page-6-2"></span>**1.2 Credits**

This package was created with [Cookiecutter](https://github.com/audreyr/cookiecutter) and the [audreyr/cookiecutter-pypackage](https://github.com/audreyr/cookiecutter-pypackage) project template.

#### **Installation**

#### <span id="page-8-1"></span><span id="page-8-0"></span>**2.1 Stable release**

To install Markdown Widget for Deform, run this command in your terminal:

**\$** pip install deform\_markdown

If you don't have [pip](https://pip.pypa.io) installed, this [Python installation guide](http://docs.python-guide.org/en/latest/starting/installation/) can guide you through the process.

#### <span id="page-8-2"></span>**2.2 From sources**

The sources for Markdown Widget for Deform can be downloaded from the [Github repo.](https://github.com/liqd/deform_markdown)

You can either clone the public repository:

**\$** git clone git://github.com/liqd/deform\_markdown

Or download the [tarball:](https://github.com/liqd/deform_markdown/tarball/master)

**\$** curl -OL https://github.com/liqd/deform\_markdown/tarball/master

Once you have a copy of the source, you can install it with:

**\$** python setup.py install

# **Usage**

<span id="page-10-0"></span>To use Markdown Widget for Deform in a project:

**import deform\_markdown**

#### **Contributing**

<span id="page-12-0"></span>Contributions are welcome, and they are greatly appreciated! Every little bit helps, and credit will always be given. You can contribute in many ways:

# <span id="page-12-1"></span>**4.1 Types of Contributions**

#### **4.1.1 Report Bugs**

Report bugs at [https://github.com/liqd/deform\\_markdown/issues.](https://github.com/liqd/deform_markdown/issues)

If you are reporting a bug, please include:

- Your operating system name and version.
- Any details about your local setup that might be helpful in troubleshooting.
- Detailed steps to reproduce the bug.

#### **4.1.2 Fix Bugs**

Look through the GitHub issues for bugs. Anything tagged with "bug" is open to whoever wants to implement it.

#### **4.1.3 Implement Features**

Look through the GitHub issues for features. Anything tagged with "feature" is open to whoever wants to implement it.

#### **4.1.4 Write Documentation**

Markdown Widget for Deform could always use more documentation, whether as part of the official Markdown Widget for Deform docs, in docstrings, or even on the web in blog posts, articles, and such.

#### **4.1.5 Submit Feedback**

The best way to send feedback is to file an issue at [https://github.com/liqd/deform\\_markdown/issues.](https://github.com/liqd/deform_markdown/issues)

If you are proposing a feature:

- Explain in detail how it would work.
- Keep the scope as narrow as possible, to make it easier to implement.
- Remember that this is a volunteer-driven project, and that contributions are welcome :)

#### <span id="page-13-0"></span>**4.2 Get Started!**

Ready to contribute? Here's how to set up *deform\_markdown* for local development.

- 1. Fork the *deform\_markdown* repo on GitHub.
- 2. Clone your fork locally:

\$ git clone git@github.com:your\_name\_here/deform\_markdown.git

3. Create into a virtualenv for local development:

\$ mkvirtualenv deform\_markdown \$ cd deform\_markdown/

4. Install your local copy in development mode:

\$ bin/pip install -r requirements/dev.txt

5. Create a branch for local development:

\$ git checkout -b name-of-your-bugfix-or-feature

6. Do test driven development and run test with pytest:

\$ bin/pytest deform\_markdown

7. When your are ready, check that your changes pass flake8 and check test test and build pass including testing other Python versions with tox:

```
$ flake8 deform_markdown
$ tox
```
8. Commit your changes and push your branch to GitHub:

```
$ git add .
$ git commit -m "Your detailed description of your changes."
$ git push origin name-of-your-bugfix-or-feature
```
9. Submit a pull request through the GitHub website.

#### <span id="page-13-1"></span>**4.3 Pull Request Guidelines**

Before you submit a pull request, check that it meets these guidelines:

- 1. The pull request should include tests.
- 2. If the pull request adds functionality, the docs should be updated. Put your new functionality into a function with a docstring, and add the feature to the list in README.rst.
- 3. The pull request should work for Python 2.7, 3.4 and 3.5. Check [https://travis](https://travis-ci.org/liqd/deform_markdown/pull_requests)[ci.org/liqd/deform\\_markdown/pull\\_requests](https://travis-ci.org/liqd/deform_markdown/pull_requests) and make sure that the tests pass for all supported Python versions.

# **Credits**

# <span id="page-14-1"></span><span id="page-14-0"></span>**5.1 Development Lead**

• Joscha Krutzki [<joka@jokasis.de>](mailto:joka@jokasis.de)

# <span id="page-14-2"></span>**5.2 Contributors**

None yet. Why not be the first?

#### **History**

#### <span id="page-16-1"></span><span id="page-16-0"></span>**6.1 0.2.8 (2016-06-22)**

• Fix: wheel release is missing static files

## <span id="page-16-2"></span>**6.2 0.2.7 (2016-06-07)**

• gardening docs

## <span id="page-16-3"></span>**6.3 0.2.6 (2016-06-07)**

• Fix again: travis deployment not working

## <span id="page-16-4"></span>**6.4 0.2.5 (2016-06-05)**

• gardening travis config

## <span id="page-16-5"></span>**6.5 0.2.4 (2016-06-05)**

• gardening docs and travis config

## <span id="page-16-6"></span>**6.6 0.2.3 (2016-06-05)**

• Fix: travis deployment not working

## <span id="page-16-7"></span>**6.7 0.2.2 (2016-06-05)**

• Fix: sphinx does not build docs

# <span id="page-17-0"></span>**6.8 0.2.1 (2016-06-05)**

• Fix: wrong repro name in travis config

# <span id="page-17-1"></span>**6.9 0.2.0 (2016-06-05)**

• inital release

**CHAPTER 7**

**Indices and tables**

- <span id="page-18-0"></span>• genindex
- modindex
- search